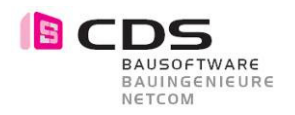

## Inhaltsverzeichnis

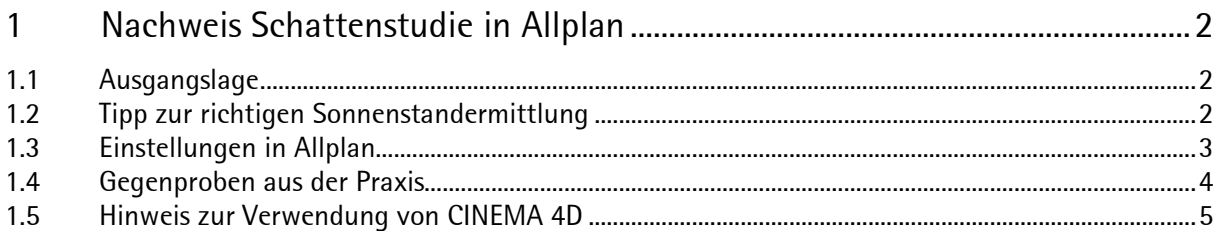

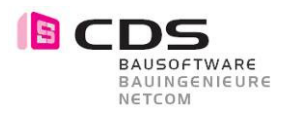

## 1 Nachweis Schattenstudie in Allplan

#### 1.1 Ausgangslage

Einer unserer Kunde hatte die Aufgabe in Verbindung mit einer Einsprache zu einem seiner Bauvorhaben die Beschattung des Nachbargrundstücks nachzuweisen.

Vorab die gute Nachricht – Die Schattenstudie in Allplan stimmt absolut genau……… …….wenn man weiss wie einstellen.

#### 1.2 Tipp zur richtigen Sonnenstandermittlung

Beim definieren des Sonnenstand und Objektstandort gibt es in Allplan einiges sehr Elementares zu beachten.

Auf Grund der zeitlichen Abweichung je Längengrad (4 Minuten pro Längengrad) entspricht auf der Uhr, 12.00 Uhr Mittags nicht dem absoluten Sonnenhöchststand.

Da diese Reverenz aber das "Zünglein an der Waage" für ein genaues Berechnungsergebnis in Allplan ist, muss dieser Wert zwingend ermittelt werden.

Ich habe im Internet ein Online-Berechnungstool gefunden, das hier Abhilfe bietet (Link aus der Allplan-Help F1):

>>Berechnungstool für den wahren Sonnenstand

(http://cgi.stadtklima-stuttgart.de/mirror/sonnefre.exe)

Nötige Eingaben / Werte im Berechnungstool:

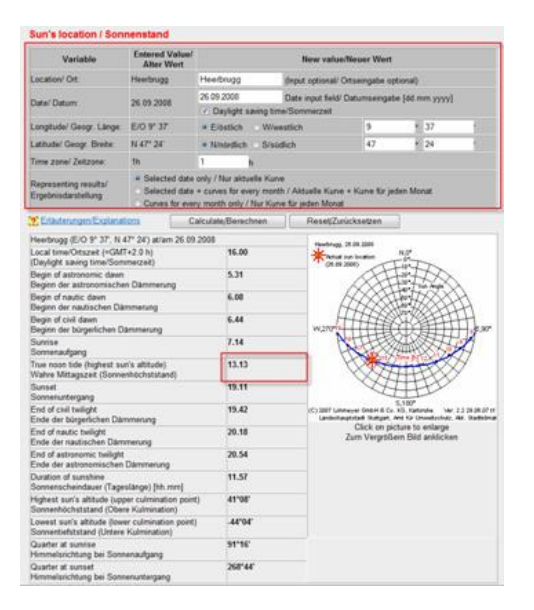

Alternatives Berechnungstool:

>>Berechnungstool und Geoinfo

(http://www.weltzeituhr.com/cgi-local/sonnenzeit\_formular\_land.cgi?staat=166&mod=- 0.833)

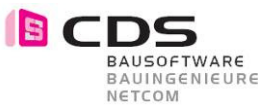

# **EXUSOFTWARE**<br>BAUINGENIEURE<br>1.3 Einstellungen in Allplan

Der Wert der für die Eingabe in Allplan benötigt wird ist die wahre Mittagszeit (variiert je nach Ort / Datum / Jahreszeit).

Hier ein Beispiel für den 26. September in Heerbrugg:

- Wahre Mittagszeit (Sonnenhöchststand) = 13.13 Uhr
- Differenz zur "politischen Mittagszeit" = 1.13 Stunden
- Uhrzeit der Messung auf dem "draussen auf dem Feld" = 13.35 Uhr
- Uhrzeit die für den Sonnenstand nach Allplan übernommen werden muss = 12.22 Uhr (13.35 – 1.13)

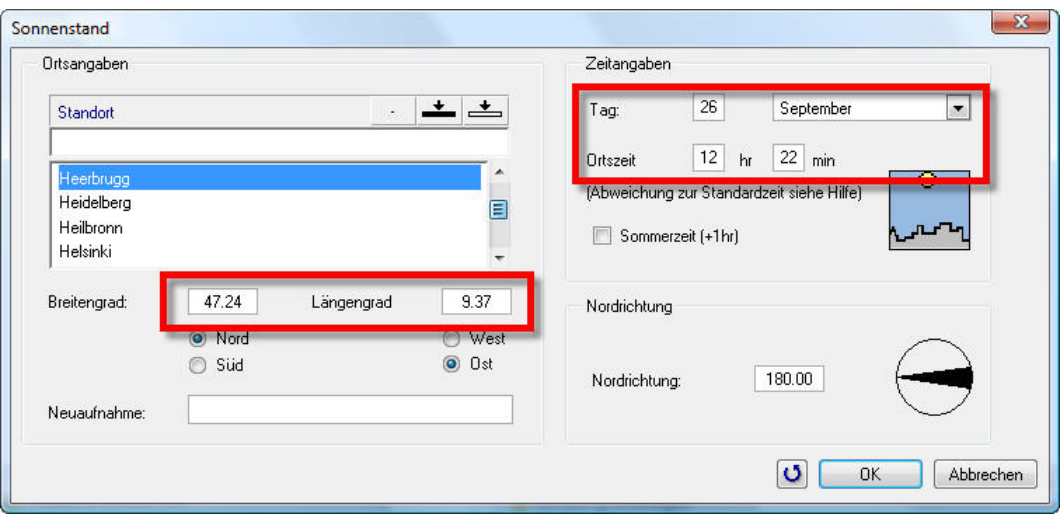

Weitere Einstellungen siehe Allplan-Help F1

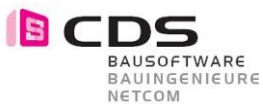

## 1.4 Gegenproben aus der Praxis

Da die Situation des Kunden unter Umständen rechtliche Schritte nachzeiht, wollt ich in meiner Aussage doch sicher sein und habe die Gegenprobe in der Praxis gemacht:

#### Aufnahme Vergleichsschatten / Vorgabe

Standort Heerbrugg | E 09° 37' 33.04'' / N 47° 24' 51.48'' Messdatum | 26.09. / 13.35 Uhr Grundlagen | Messlatte 4.0m Messwert Schattenwurf | 4,54m

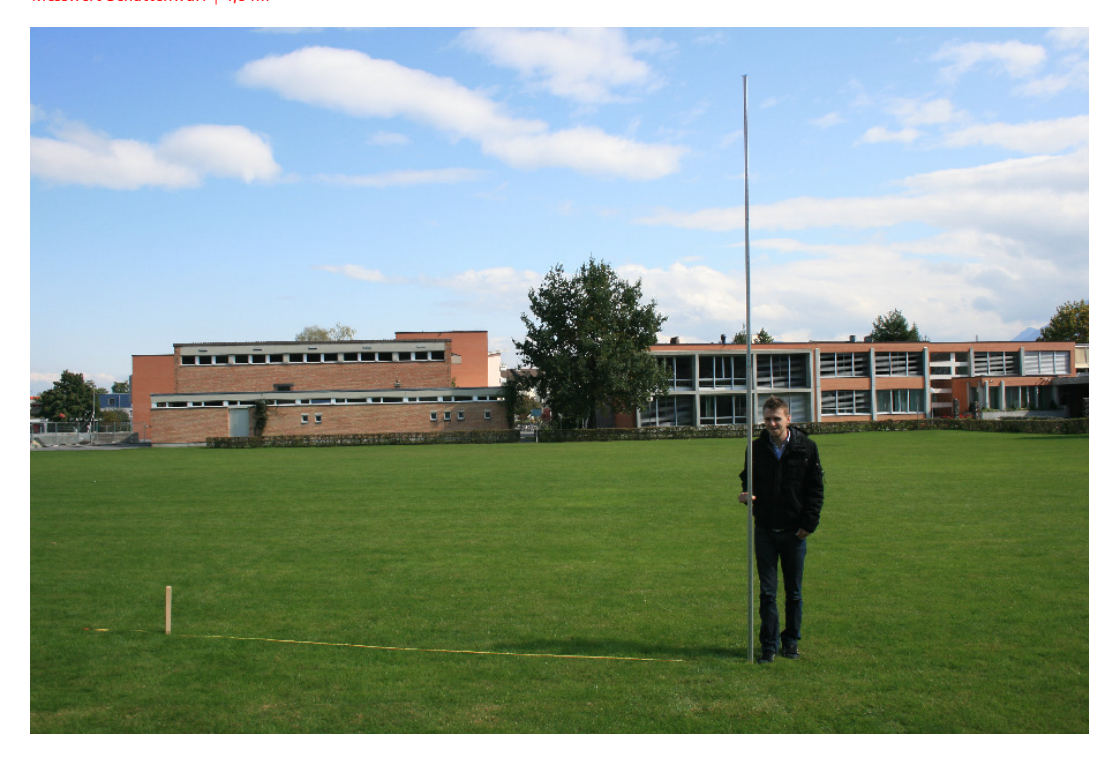

#### Schattenberechnung in Allplan Standort Heerbrugg | E 09° 37' 33.04'' / N 47° 24' 51.48'' Messdatum | 26.09. / 13.35 Uhr (Tatsächlicher Messwert gem. wahrer Sonnenhöchststand = 12.22 Uhr) Grundlagen | Messlatte 4.0m Messwert Schattenwurf | 4,545m

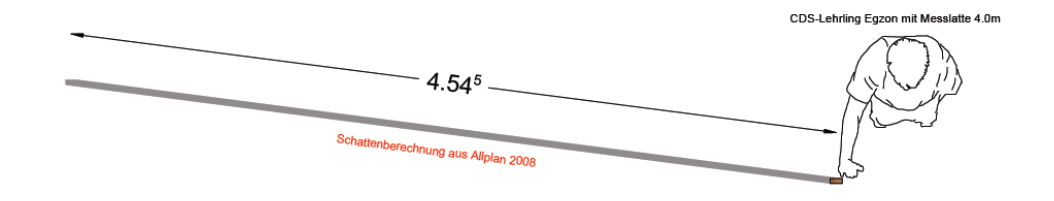

Fazit: Wird in Allplan die Abweichung (4 Minuten pro Längengrade) zum wahren Sonnenhöchststand berücksichtigt, stimmt die Schattenberechnung aus Allplan absolut.

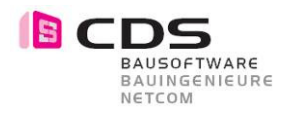

### 1.5 Hinweis zur Verwendung von CINEMA 4D

Wenn ein realistisch gerenderter Schatten gewünscht ist, empfiehlt sich die Verwendung von CINEMA 4D. Hier wird neben realistischer Materialien auch dar Schatten und das Sonnenlicht wie in der Natur berechnet. Das Ergebnis ist weniger plakativ als in Allplan und wirkt somit Fotorealistisch.

Auch ganze Schattenstudien mit Bsp. ein Stichtag je Monat, sind über ein ganzes Jahr als Animation oder Einzelbilder per Keyframe-Animation in CINEMA 4D einfach realisierbar.

#### 1.5.1 Wichtige Einstellungen in CINEMA 4D

• Das Allplan Modell kann über die CINEMA 4D-Schnittstelle aus dem CAD exportiert und in CINEMA 4D importiert werden. Klicken Sie im Animationsfenster mit der rechten Maustaste in den Bildschirm und wählen Cinema 4D exportieren.

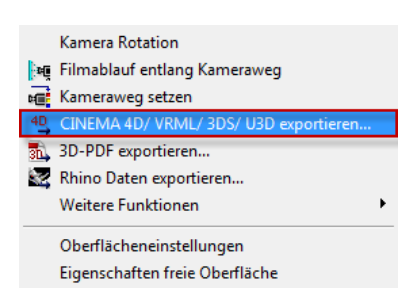

- Für die Beleuchtung (Sonne + Himmel) in CINEMA 4D wird das Sky-Objekt verwendet. Wählen Sie aus dem Menü Objekte Sky "Himmel erzeugen"
- Im Attribute-Manager finden Sie im Register "Zeit und Position" die Einstellmöglichkeiten für Objektposition und Zeit.
- Es kann bei "Stadt" einen vordefinierte Position oder mit "Neue Stadt..." bei Bedarf der geografisch korrekte Standort gewählt werden.

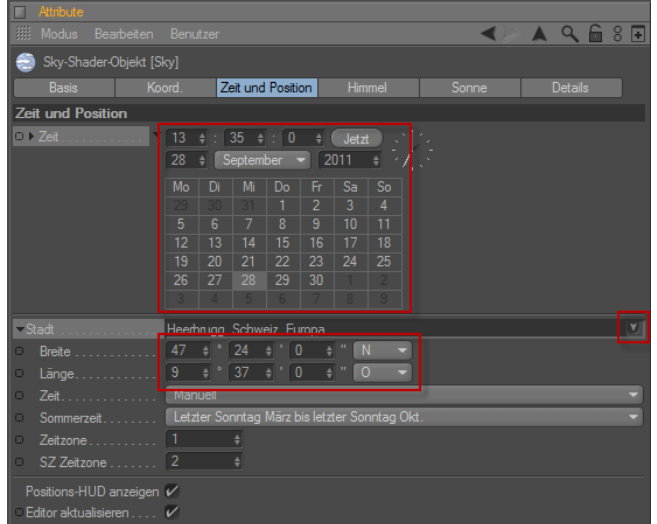

In CINEMA 4D ist es nicht notwendig, dass die wahre Mittagszeit berechnet wird!